# **Bing Webmaster Tools**

Ce document est publié sous licence Creative Commons CC-BY-NC-ND 2.0. Il ne peut ni être modifié, ni faire l'objet d'une exploitation commerciale par un centre de formation, une collectivité territoriale, une association ou une entreprise sans l'autorisation expresse de son auteur.

## Table des matières

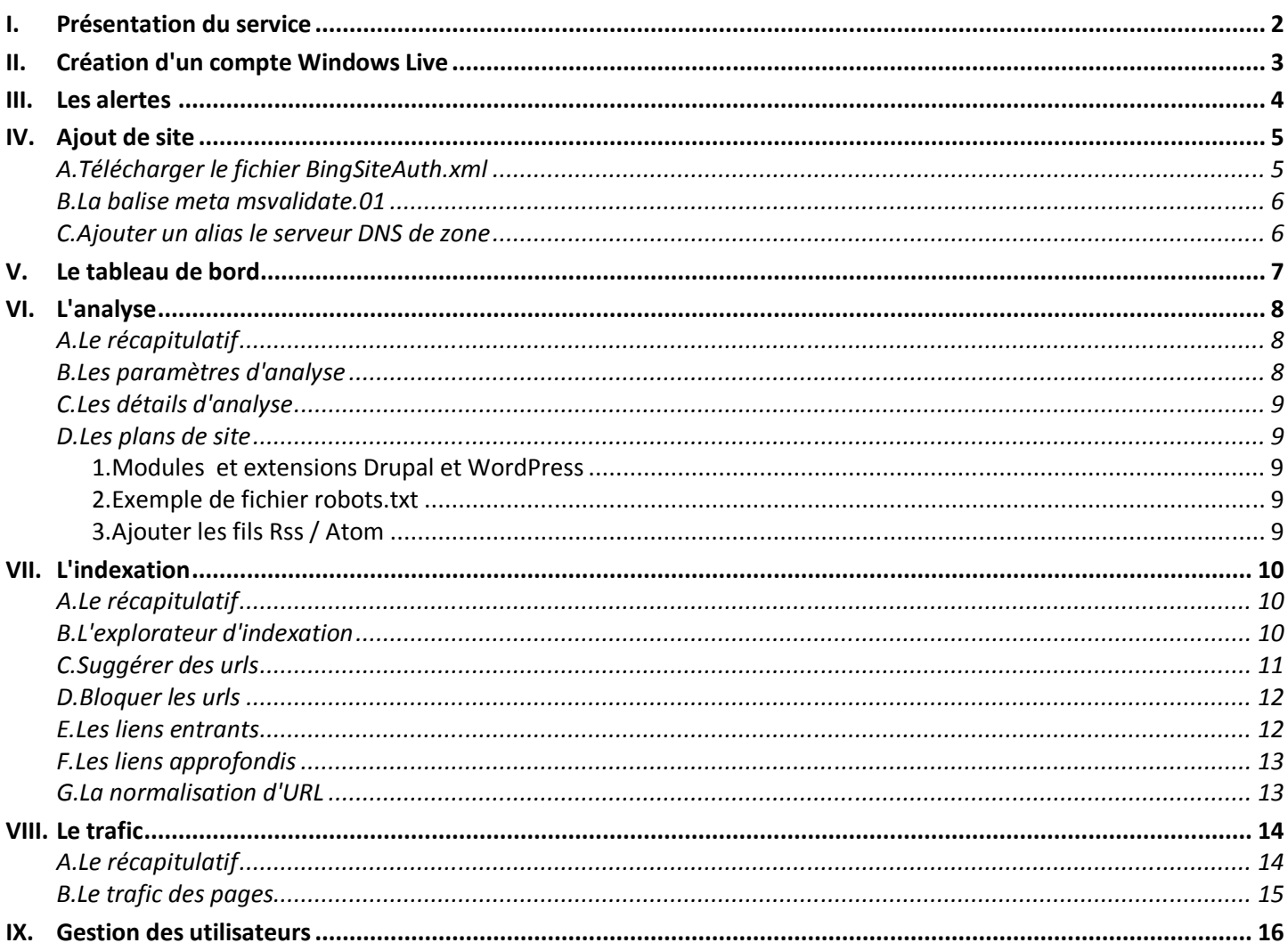

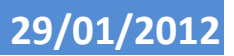

## **I. Présentation du service**

Bing Webmaster Tools est un service gratuit qui fournit une analyse de l'accès aux sites Web à partir des outils de recherche fournis par les moteurs Bing et Yahoo!. Il requiert que vous possédiez un compte Windows Live au préalable. L'outil ne donne qu'une vision très partielle du trafic, dans la mesure où le moteur de recherche Google représentait à titre indicatif plus de 90% des requêtes issues des moteurs en décembre 2011. Il convient toutefois de ne pas délaisser ce moteur, pour autant !

Beaucoup plus complet que l'outil proposé par Google, son intérêt est de nous fournir :

- des **alertes** sur les erreurs d'analyse, les plans de site, les problèmes d'indexation et les programmes malveillants,
- la possibilité de **forcer l'indexation,**
- le **taux de transformation** en clics à partir des pages de recherche,
- la position moyenne dans l'index par mot et par page,
- les **backlinks** (liens entrants) vers votre site,
- les **erreurs 404,**
- des **rôles** différents aux utilisateurs associés dans le cadre de la gestion du domaine.

Il permet accessoirement de soumettre à Google des fils ATOM / RSS en guise de plans de site.

Nous attendons toujours qu'Exalead, le moteur de recherche français racheté par Dassault Systèmes, nous propose ce type de service. Quant à Ask, il dispose d'un lien de soumission de vos fichiers sitemap.xml. Je ne sais pas vous dire si ce lien fonctionne encore.

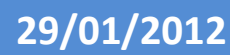

## **II. Création d'un compte Windows Live**

#### Webmaster

## Outils pour webmasters

Attirez plus de visiteurs sur votre site grâce aux données Bing sur les requêtes, l'analyse et le trafic de recherche.

bing

Connexion à Outils pour webmasters S'inscrire avec Windows LivelD

> S'inscrire Windows Live ID vous permet d'ouvrir un compte Bing cashback, d'obtenir

Cliquez sur le bouton **Inscrivez-vous !**.

des alertes d'actualités Bing, d'ajouter des cartes Bing et d'accéder au Centre pour Webmaster Bing et au Centre pour les développeurs Bing.

Vous n'avez pas encore d'identifiant Windows Live ID ?

Un identifiant Windows Live ID vous donne accès à Hotmail, Messenger, Xbox LIVE - et à tous les autres services Microsoft.

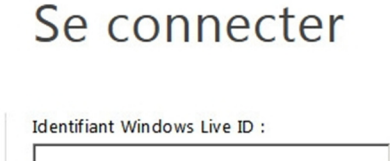

Mot de passe :

Inscrivez-vous!

Votre compte n'est pas accessible ?

 $\square$  Maintenir la connexion

Cliquez sur Connexion à Outils pour webmasters.

Se connecter

#### Create a Windows Live ID

- C Create a new email address.
- **C** Use existing email address.

After you sign up, we'll send an email message to dszalkowski@gmail.com with information about how to verify your Microsoft Online Services ID. \*Your email address: dszalkowski@gmail.com

You'll use this as your Windows Live ID

#### Choose your password

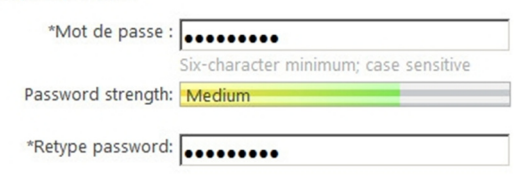

Vous pouvez utiliser une adresse de messagerie existante, contrairement à Google, qui oblige à utiliser son service Gmail.

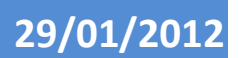

## **III. Les alertes**

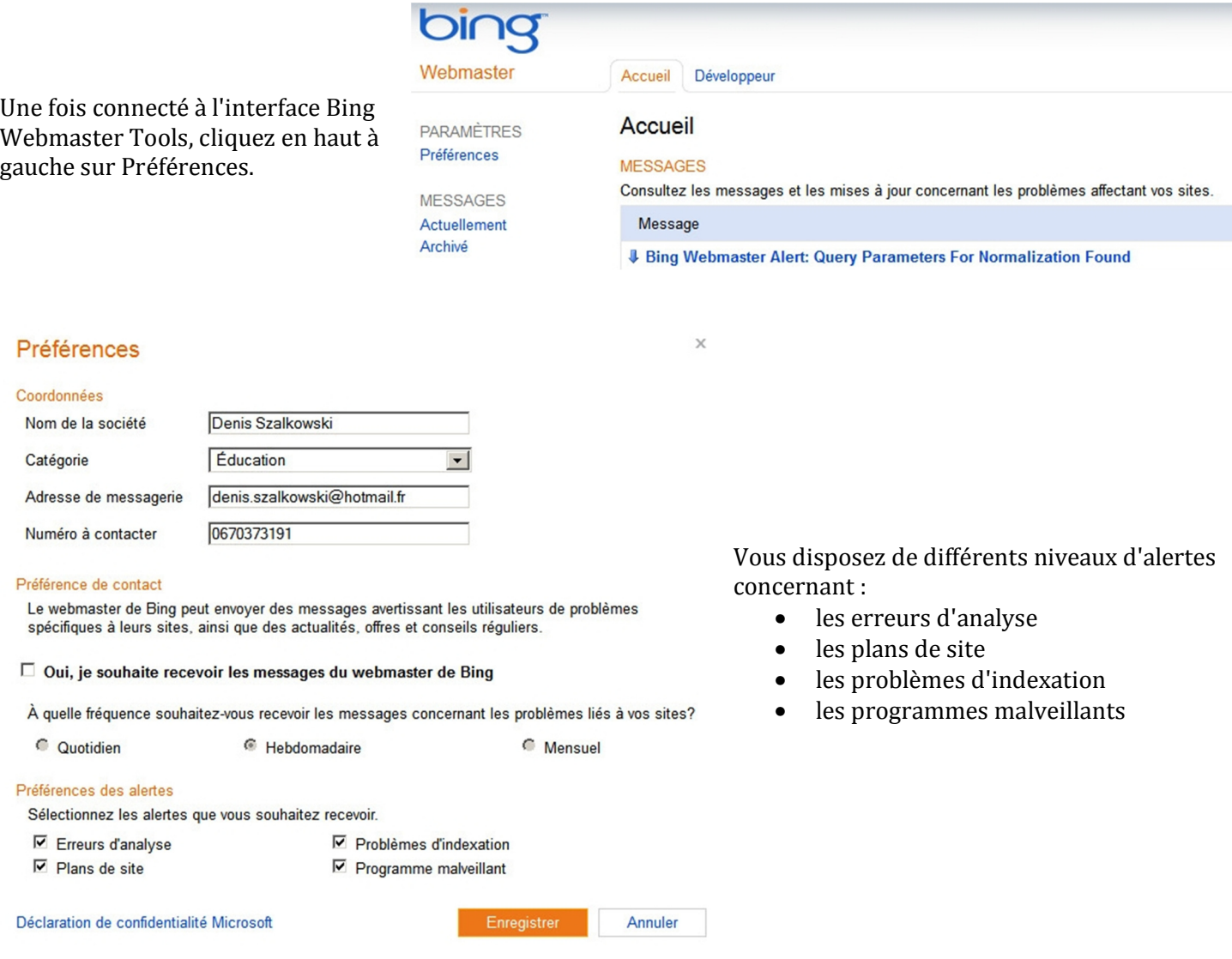

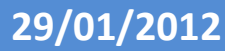

## **IV. Ajout de site**

A partir de la page d'accueil, cliquez sur le bouton **Ajouter un site**.

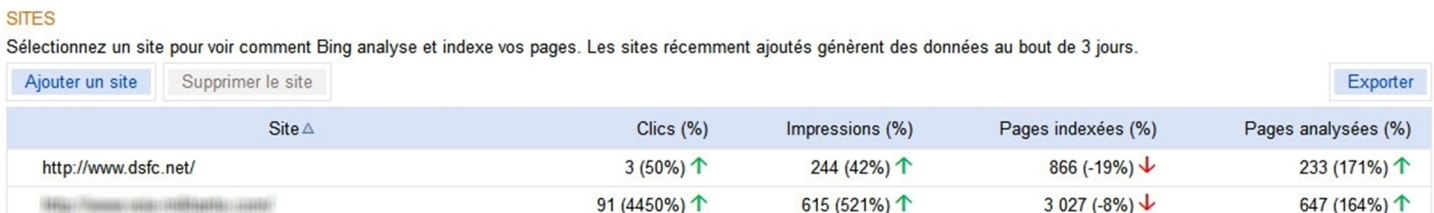

Entrez l'adresse du nom de domaine et validez sur le bouton Enregister.

## Ajouter un site

Entrez l'URL d'un site pour utiliser les outils pour webmasters de Bing.

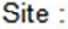

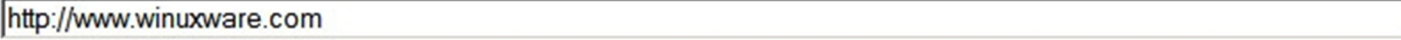

Enregistrer

Annuler

A l'instar de Google Webmaster Tools, vous disposez de trois possibilités, en termes de vérification :

## **A. Télécharger le fichier BingSiteAuth.xml**

## Vérification de l'adresse

 $\times$ 

#### Site :http://www.winuxware.com/

La vérification de l'adresse est nécessaire pour s'assurer que seuls les propriétaires légitimes ont accès aux informations concernant leurs sites.

Choisissez une des options suivantes :

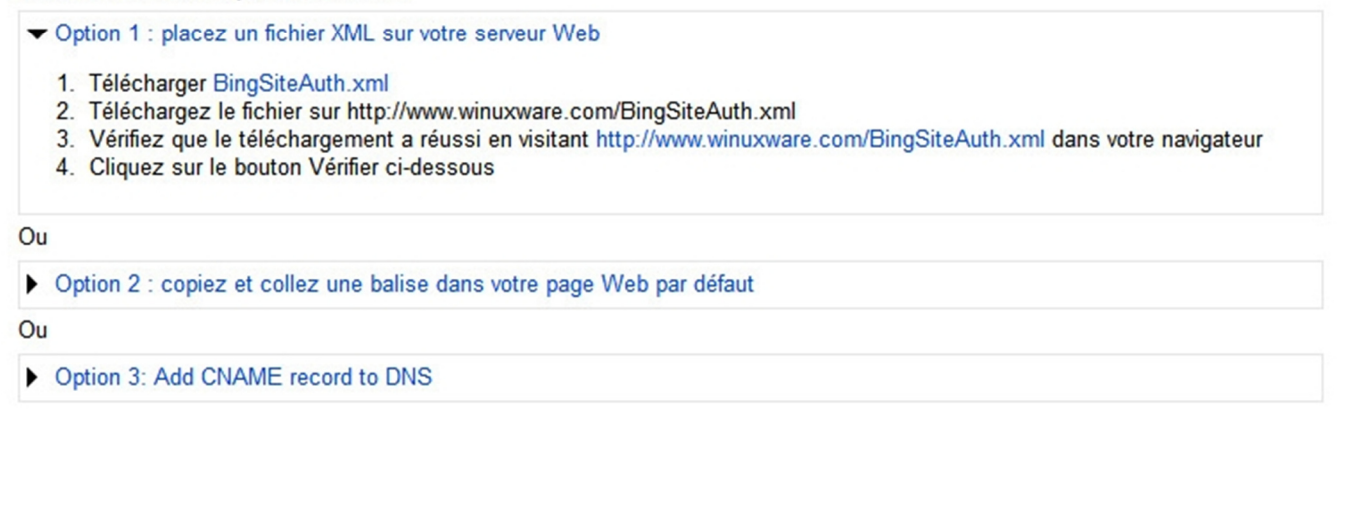

Annuler Vérifier

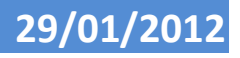

**Support Bing Webmaster Tools - v 1.0**  $\bullet$  **1.0**  $\bullet$  **6 / 16**  $\cdot$ 

Vérification de l'adresse

#### Vérifier Annuler

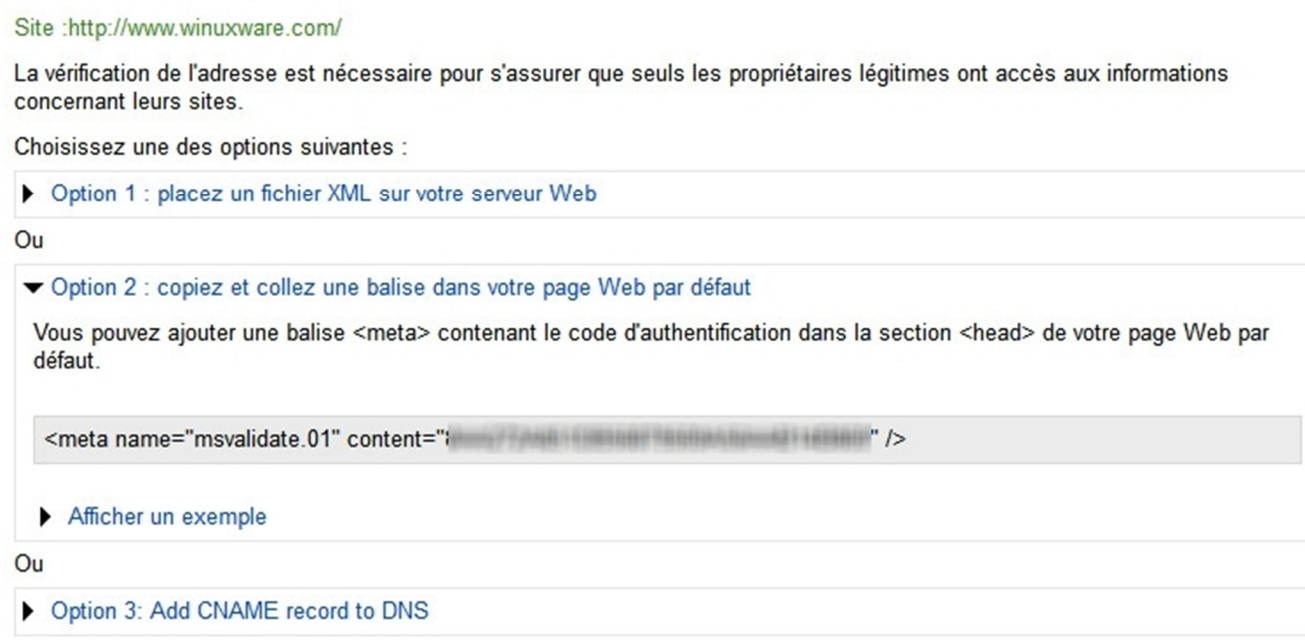

Annuler

## **C. Ajouter un alias le serveur DNS de zone**

## Vérification de l'adresse

#### Site :http://www.winuxware.com/

La vérification de l'adresse est nécessaire pour s'assurer que seuls les propriétaires légitimes ont accès aux informations concernant leurs sites.

Choisissez une des options suivantes :

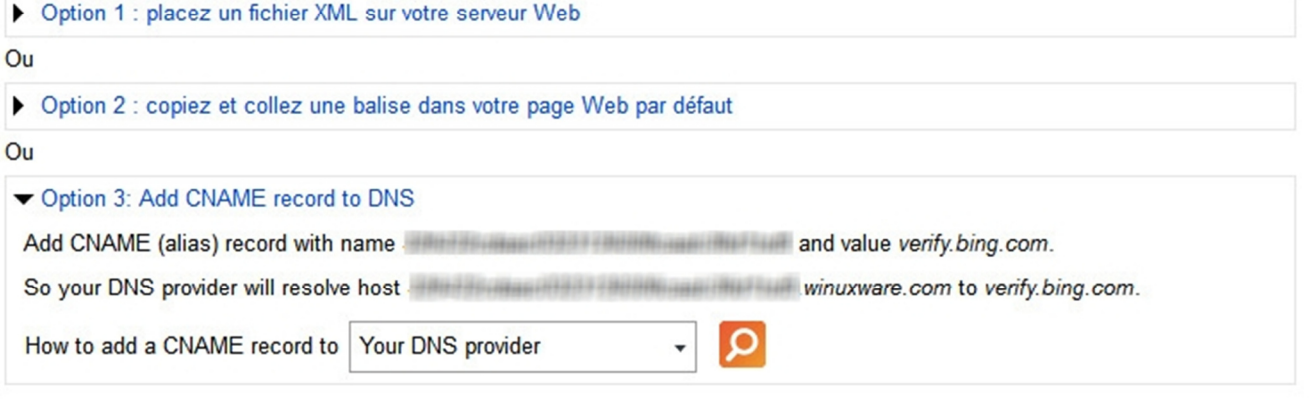

 $\times$ 

 $\times$ 

## **V. Le tableau de bord**

### Il fournit une vue synthétique sur le trafic et l'exploration.

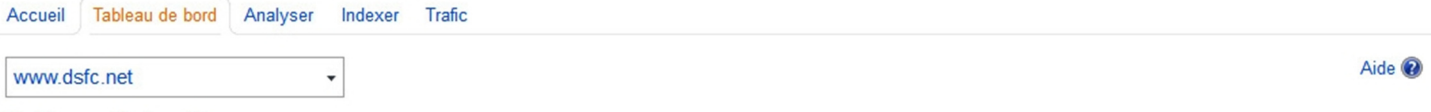

### Tableau de bord

Consultez l'état actuel et les récentes tendances de l'activité de votre site sur Bing. Les sites récemment ajoutés génèrent des données au bout de 3 jours.

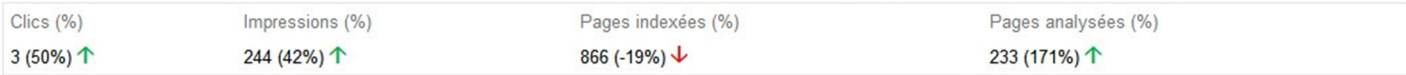

#### Récapitulatif de trafic

#### Récapitulatif d'indexation

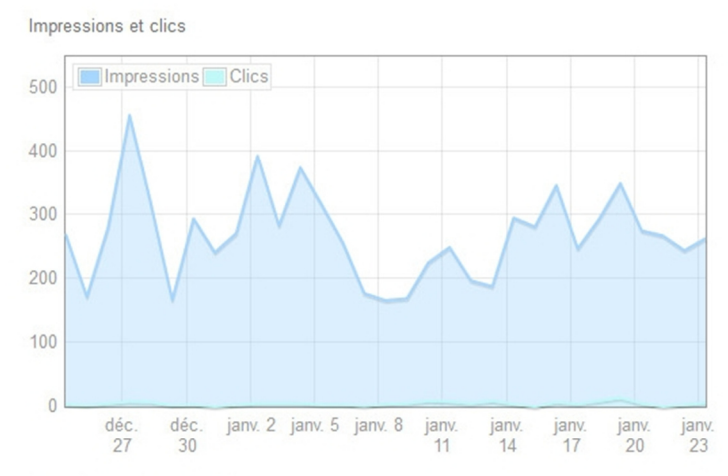

Pages indexées 1 2 5 0 Pages indexées 1 0 0 0 750 500 250  $\overline{0}$ déc<br>28  $\frac{d\acute{e}c}{31}$ janv. 3 janv. 6 janv. 9 jany<br>12 janv<br>15 jany<br>24 janv<br>18 jany<br>21

Exporter les statistiques d'analyse, indexation et trafic

#### Récapitulatif d'analyse

Pages analysées

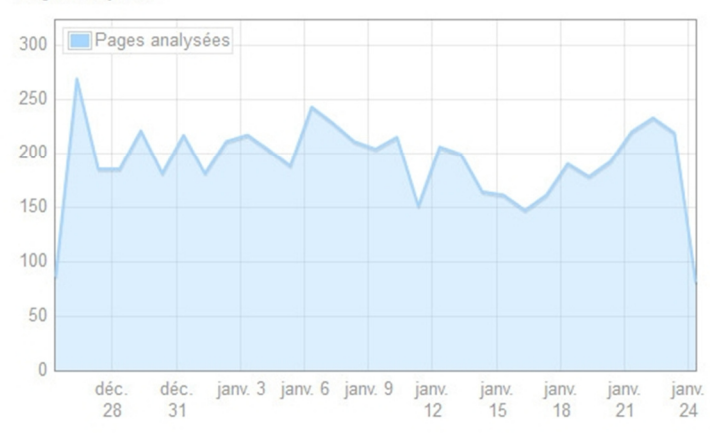

Pages avec erreurs d'analyse

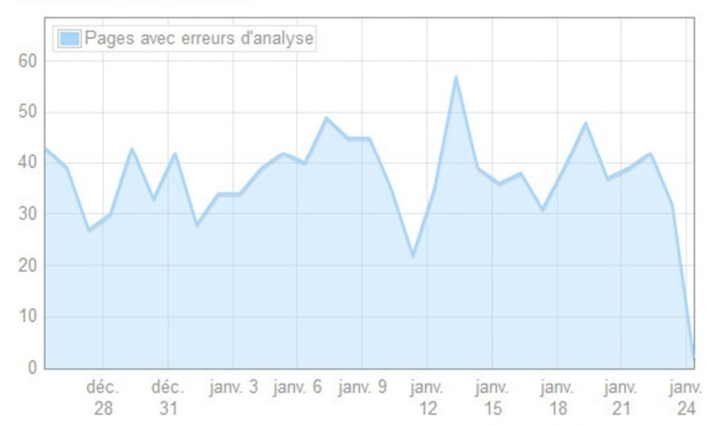

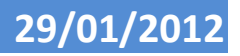

### **VI. L'analyse**

## **A. Le récapitulatif**

Accueil Tableau de bord Analyser Indexer Trafic Récapitulatif d'analyse Paramètres d'analyse Détails d'analyse Plans de site (XML, Atom, RSS)

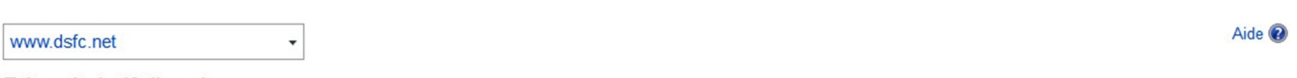

#### Récapitulatif d'analyse

Examinez les données d'analyse sur six mois pour connaître les problèmes rencontrés lors de l'analyse de vos pages.

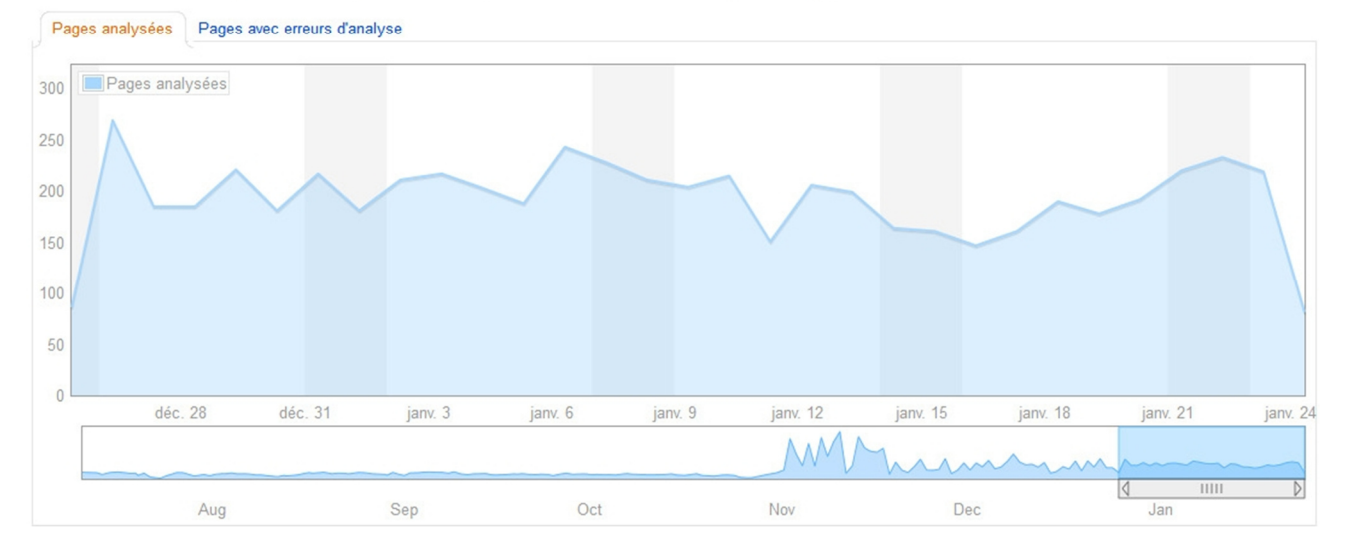

## **B. Les paramètres d'analyse**

#### Accueil Tableau de bord Analyser Indexer Trafic

Récapitulatif d'analyse Paramètres d'analyse Détails d'analyse Plans de site (XML, Atom, RSS)

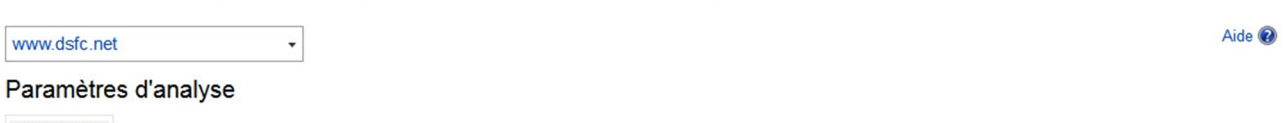

Enregistrer

#### **TAUX D'ANALYSE**

Le paramètre de taux d'analyse configure le taux d'analyse bingbot sur le domaine spécifique affiché dans le menu déroulant ci-dessus. Ces paramètres sont spécifiés par domaine, et<br>non pour tous les domaines du compte de w maximum possible ; Bing ajuste le taux en fonction de votre paramètre et du nombre total des URL disponibles pour votre site. Bing n'effectue une analyse que lorsque cela est requis et le paramètre n'influe pas sur le choix de l'analyse.

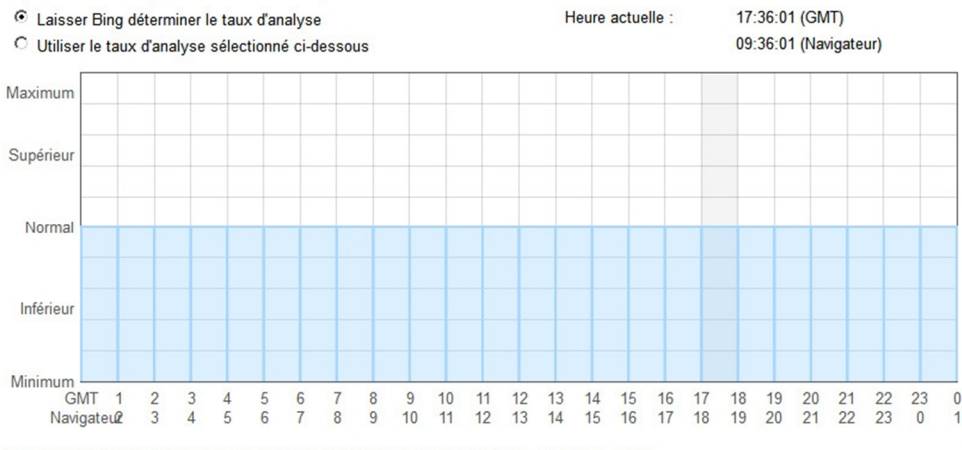

LE SITE PREND EN CHARGE LES URL POUVANT FAIRE L'OBJET D'UNE ANALYSE AJAX

☑ Configurez votre site pour que bingbot analyse les URL fragmentées d'échappement contenant #!

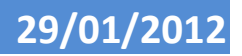

## **Support Bing Webmaster Tools - v 1.0**  $\sim$  9  $\neq$  9  $\neq$  9  $\neq$  16

## **C. Les détails d'analyse**

C'est l'une des pages les plus intéressantes : elle présente notamment toutes les erreurs 404, observées par Bingbot, le robot d'indexation du moteur Bing.

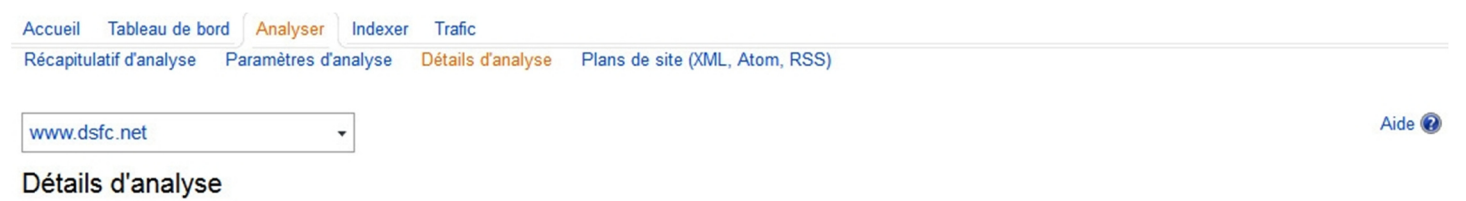

#### Examinez les détails des erreurs, redirections, programmes malveillants et exclusions détectés lors de la dernière analyse du site.

Dernières mises à jour 24/01/2012(mar.)

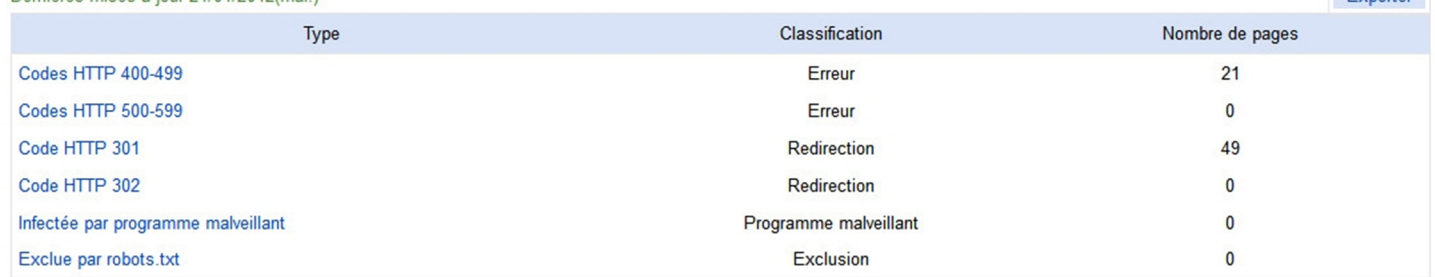

## **D. Les plans de site**

Les éditeurs des principaux moteurs de recherche (Google, Yahoo, Bing, Ask et Exalead) se sont mis d'accord sur un format de fichier, dont le contenu serait d'indexer le contenu des sites. La plupart des CMS (gestionnaires de contenus) tels que Drupal ou WordPress disposent des modules ou des extensions qui permettent de générer un fichier sitemap.xml et sitemap.xml.gz, à la racine du site. Ce fichier doit être compressé au format gz, dès qu'il dépasse les 1 Mo. L'adresse de ce fichier doit être indiquée dans le fichier robots.txt, située à la racine du site.

### **1. Modules et extensions Drupal et WordPress**

- pour Drupal : XML Sitemap, développé, par Dave Reid
- pour Wordpress : Google XML sitemap, développé par Arne Brachhold (modifie le fichier robots.txt)

#### **2. Exemple de fichier robots.txt**

User-agent: \* Disallow: Sitemap: http://www.dsfc.net/sitemap.xml.gz

٠

#### **3. Ajouter les fils Rss / Atom**

Accueil Tableau de bord Analyser Indexer Trafic Récapitulatif d'analyse Paramètres d'analyse 

**MAAN defr** net

#### Plans de site

Envoyez un flux de plan de site pour indiquer à Bing la structure de votre site et vous assurer que nous connaissons l'existence de pages que nous aurions pu autrement ignorer. Formats pris en charge : Plan de site, RSS 2.0, Atom 0.3, Atom 1.0 et fichiers texte.

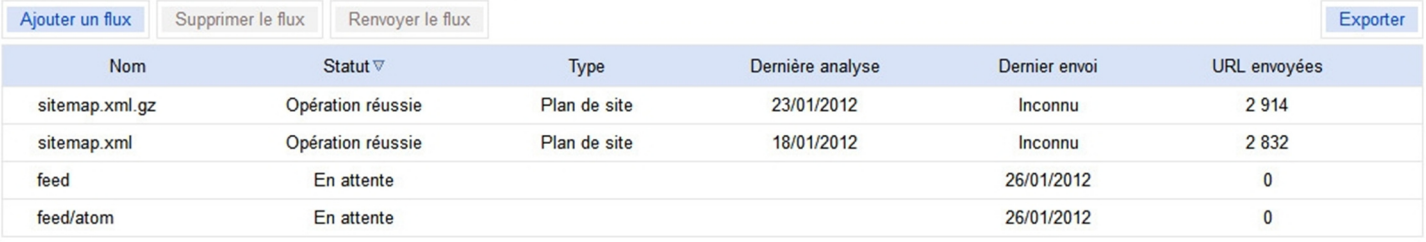

Aide <sup>®</sup>

Exporter

## **VII. L'indexation**

## **A. Le récapitulatif**

Tableau de bord Analyser Indexer Trafic Accueil Récapitulatif d'indexation **Explorateur d'indexation** Suggérer des URL Bloquer les URL Normalisation d'URL Liens entrants Liens approfondis

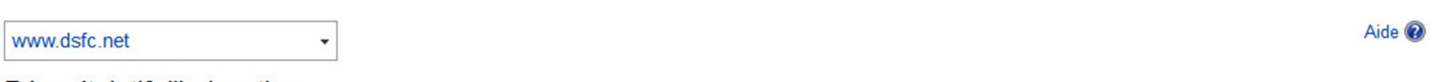

## Récapitulatif d'indexation

Explorez le répertoire et les pages de votre site dans l'indexation Bing.

Pages indexées

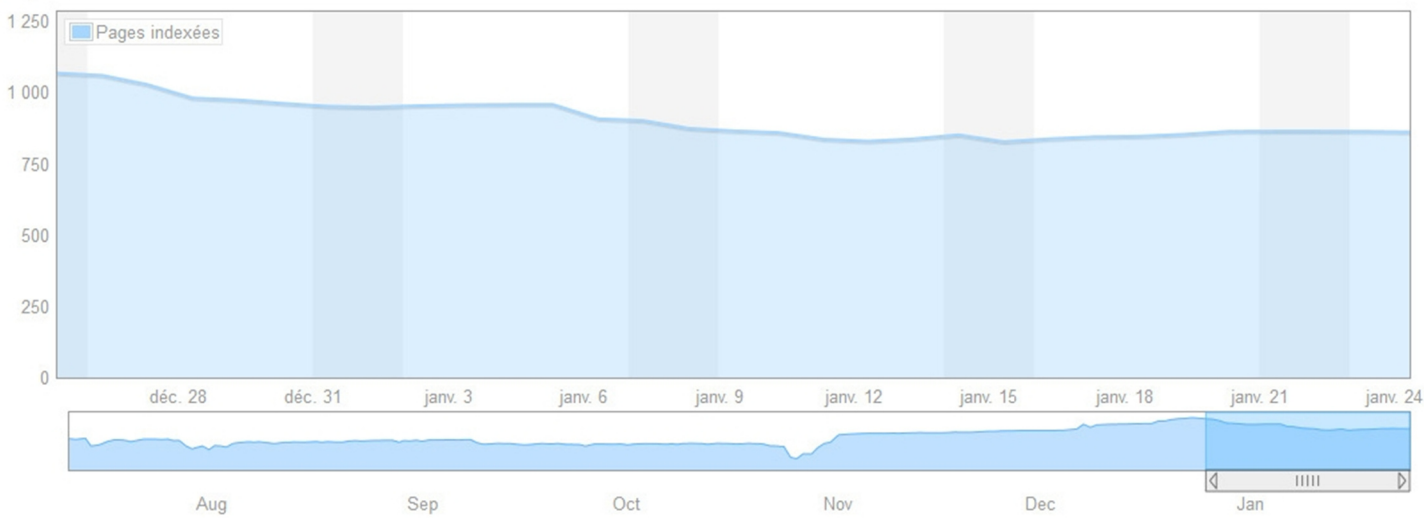

## **B. L'explorateur d'indexation**

 $\checkmark$ 

#### Tableau de bord Analyser Indexer Trafic Accueil

Récapitulatif d'indexation Explorateur d'indexation Suggérer des URL Bloquer les URL Liens entrants Liens approfondis Normalisation d'URL

#### www.dsfc.net

#### Explorateur d'indexation

Explorez le répertoire et les pages de votre site dans l'indexation Bing

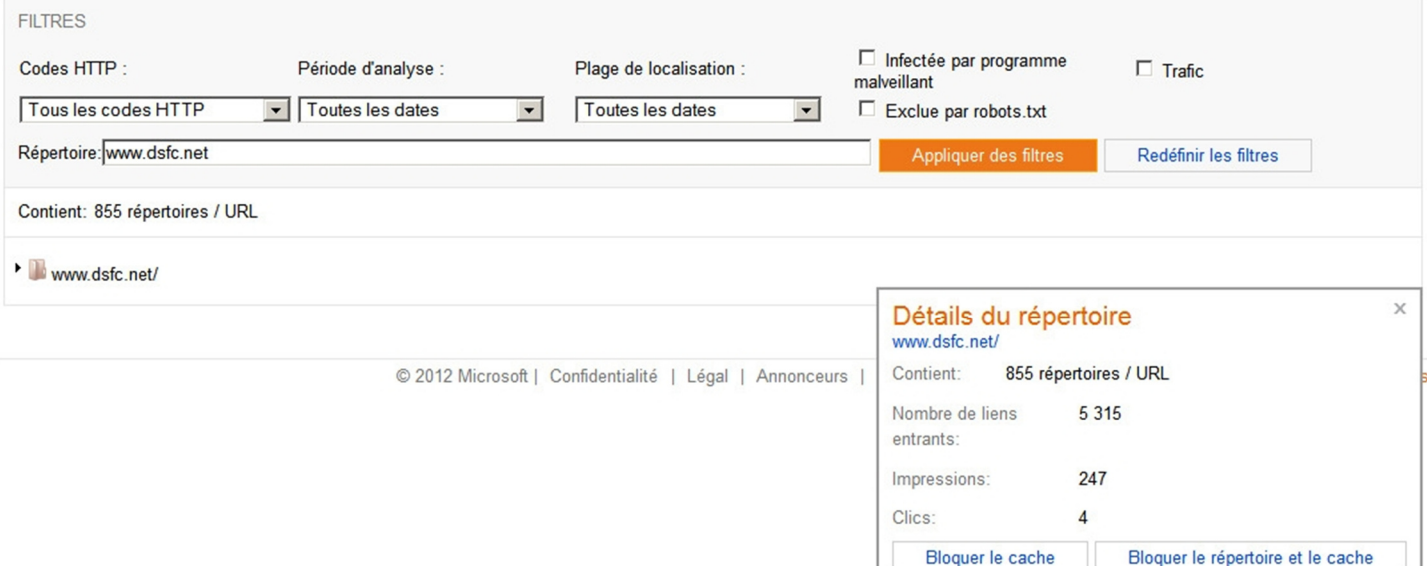

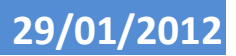

Aide <sup>®</sup>

## **Support Bing Webmaster Tools - v 1.0**  $\overline{ }$  **1.0**  $\overline{ }$  **11/16**

 $\overline{\phantom{a}}$ 

## **C. Suggérer des urls**

La cadence de passage de Bingbot ne semble pas être la même que celle de Googlebot. Vous pouvez forcer la soumission d'urls grâce à ce module de suggestions d'adresses. Je n'ai pas encore vérifié son efficacité ! Vous êtes limité à 10 urls par jour et 50 dans le mois. L'outil ne prend que les urls du domaine.

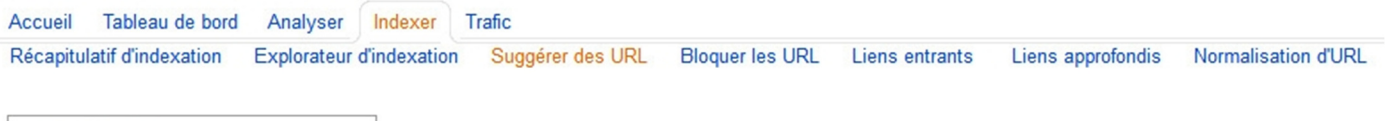

## Suggérer des URL

www.dsfc.net

Suggérez des URL qui ne figurent pas encore dans l'indexation Bing ou qui doivent être réindexées en raison de changements récents.

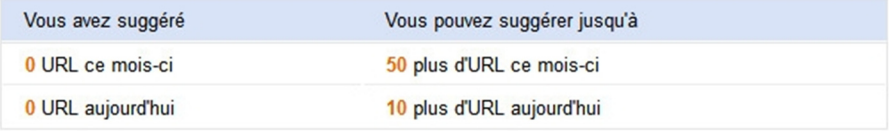

Entrez les URL (une par ligne) :

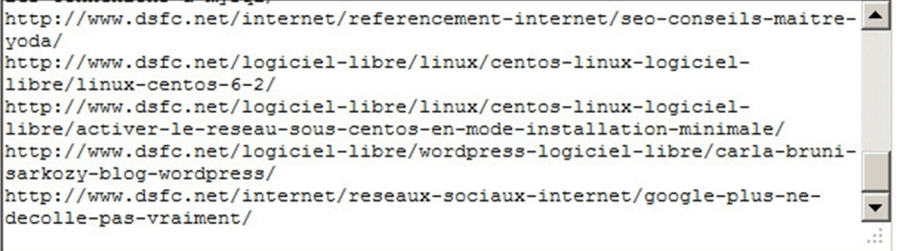

Continuer

## Suggérer des URL

Confirmez la suggestion des URL suivantes : Quota quotidien restant : - 12 Quota mensuel restant : 28

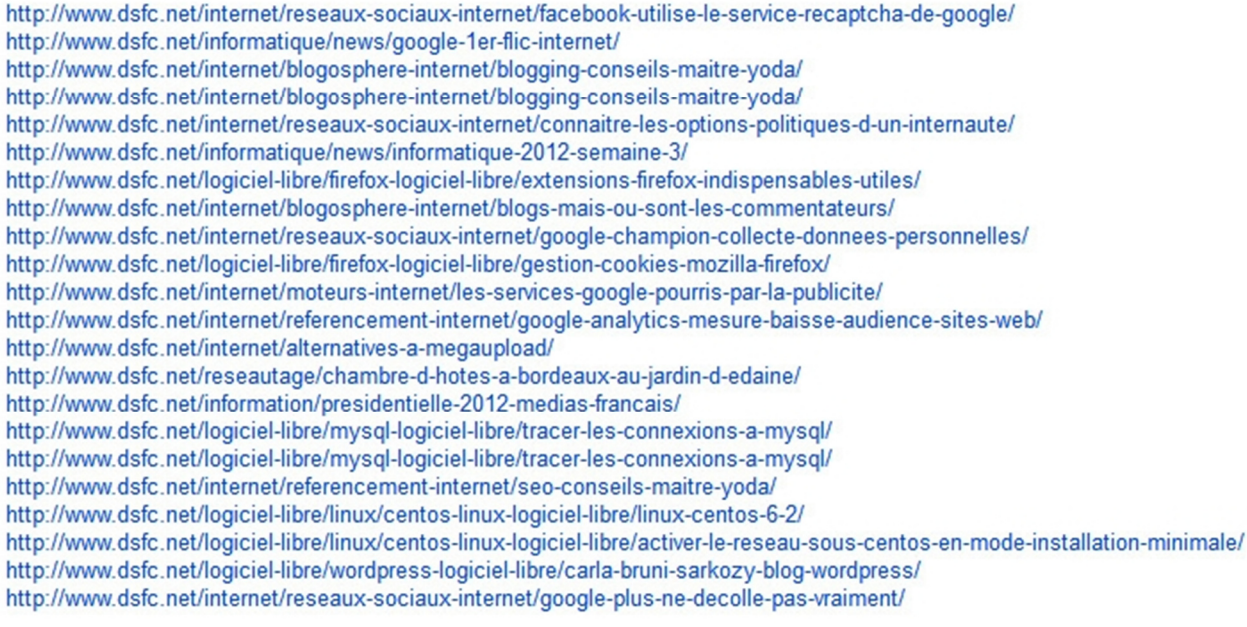

Enregistrer Annuler

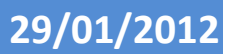

## **Support Bing Webmaster Tools - v 1.0**  $\overline{ }$  **1.0**  $\overline{ }$  **12 / 16**

## **D. Bloquer les urls**

Vous pouvez aussi demander à retirer des urls de l'index.

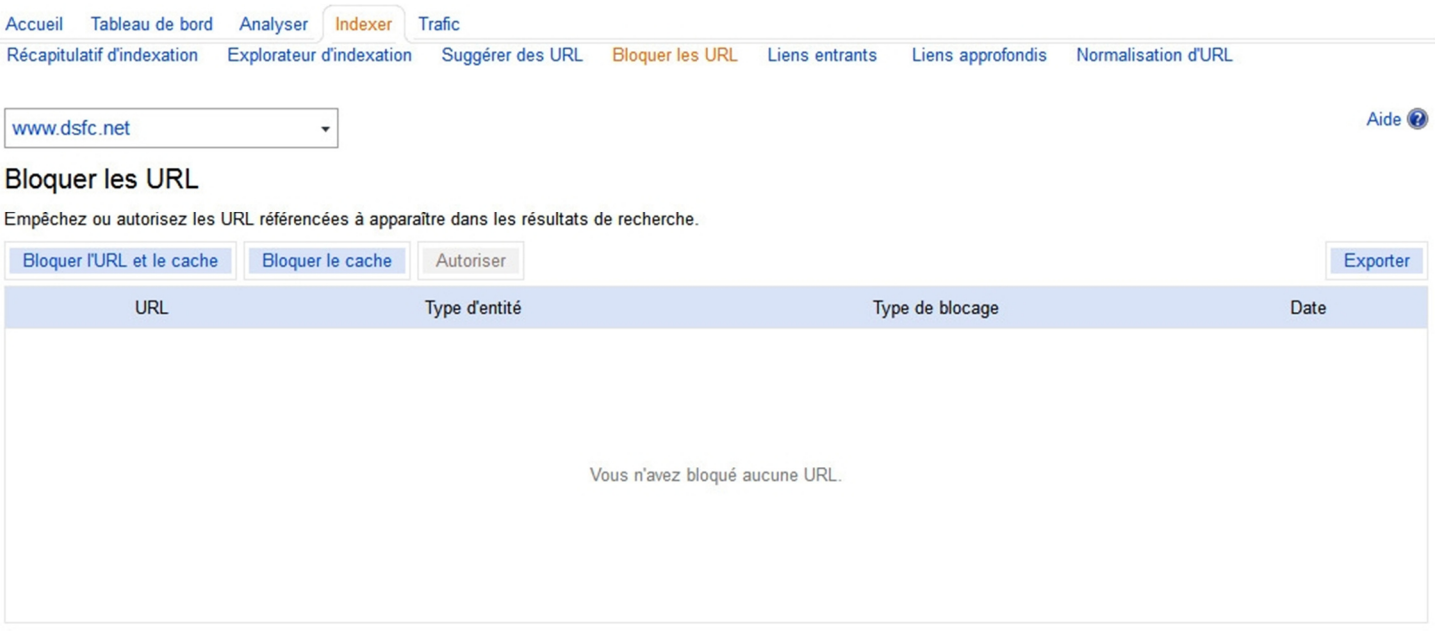

## **E. Les liens entrants**

Ce module mérite, à lui seul, d'utiliser Bing Webmaster Tools !!! Cliquez sur les liens figurant au-dessous du graphique.

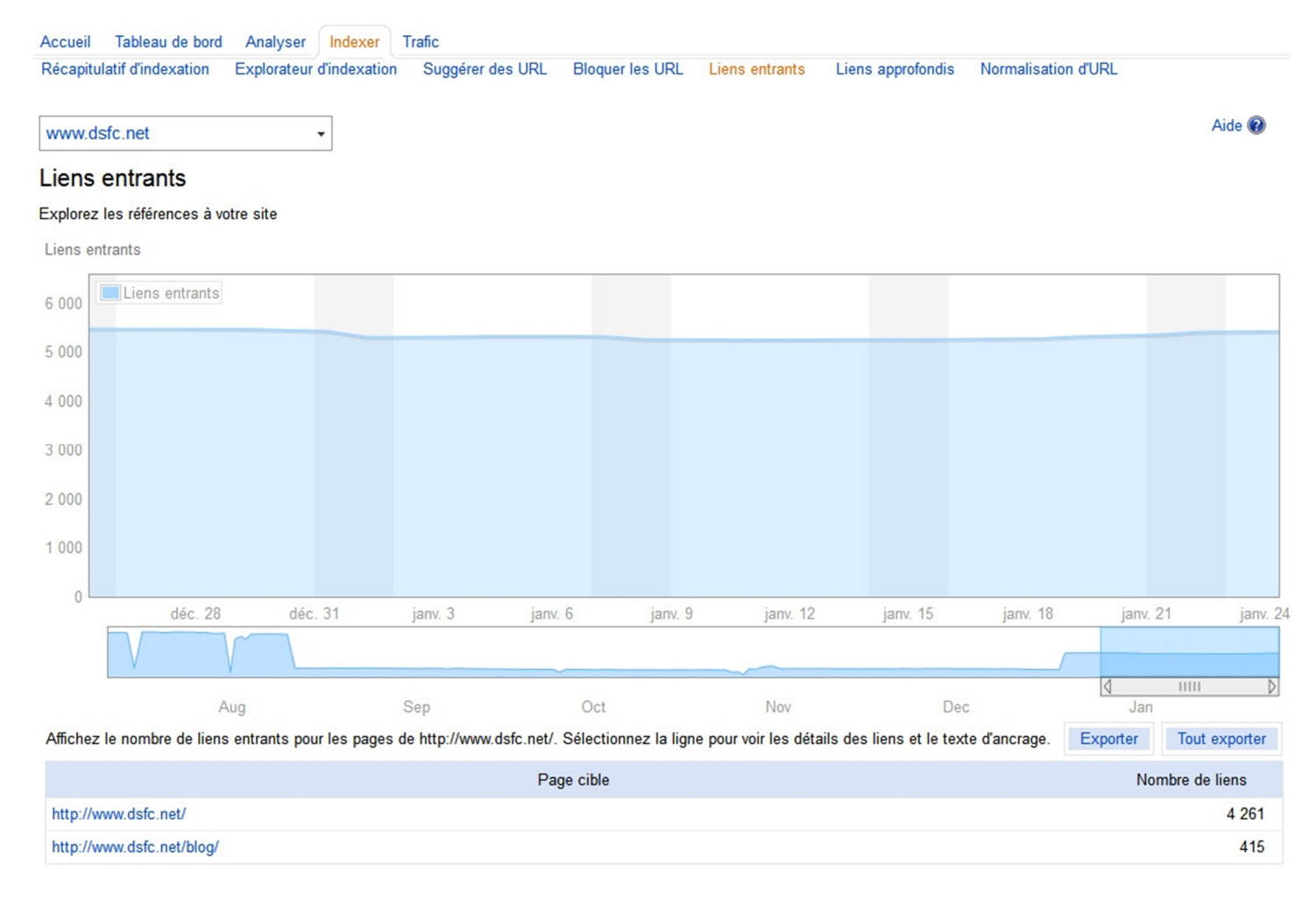

## **Denis Szalkowski Formateur Consultant © 29/01/2012**

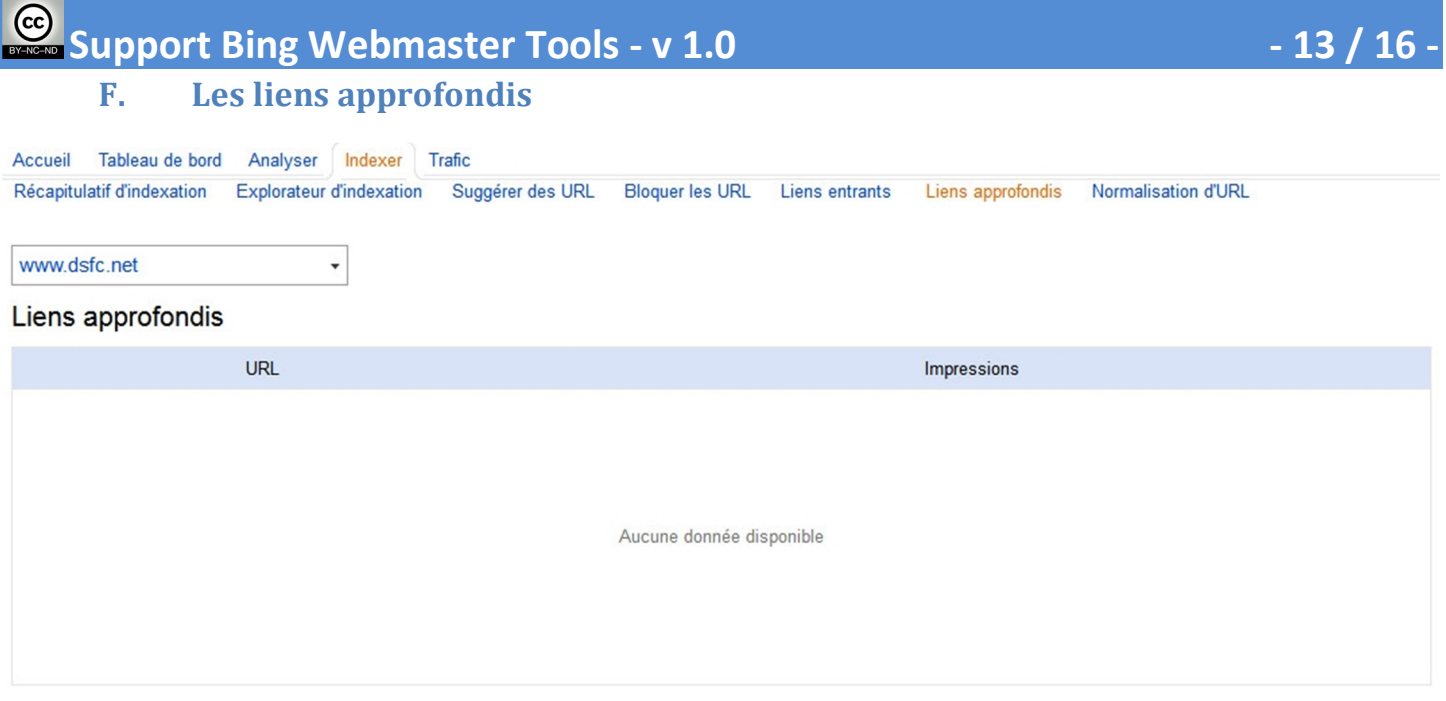

## **G. La normalisation d'URL**

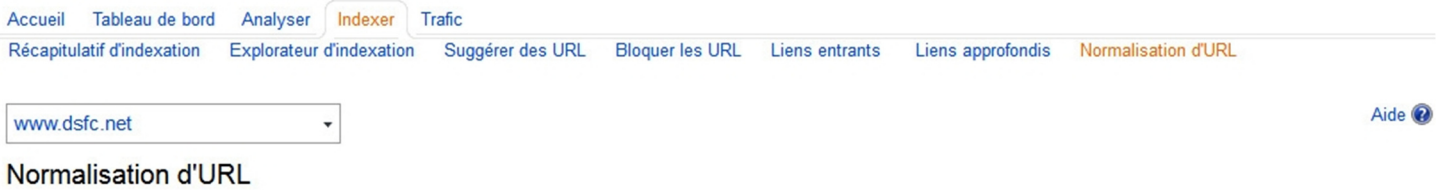

Cette fonctionnalité permet de spécifier les paramètres de requête que le robot d'indexation de Bing doit ignorer.

Par exemple, si vous possédez http://www.dsfc.net/ et utilisez cette page pour indiquer que le paramètre "abc" doit être ignoré, l'URL http://www.dsfc.net/home?abc=123 apparaîtra<br>sous la forme http://www.dsfc.net/home. Cel passante du site par le robot d'indexation.

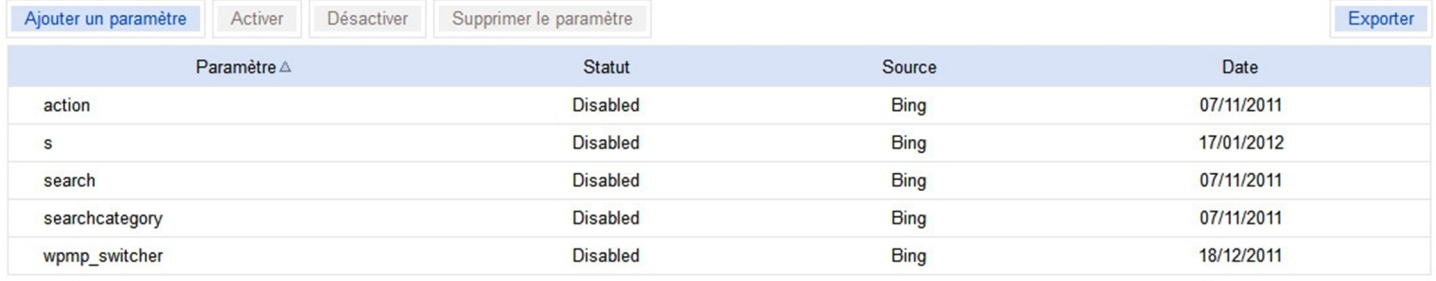

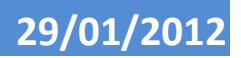

#### $\left(\mathrm{cc}\right)$ **Support Bing Webmaster Tools - v 1.0**  $\blacksquare$  14  $\blacksquare$  14  $\blacksquare$  16  $\blacksquare$  14  $\blacksquare$  16

Aide @

## **VIII. Le trafic**

Bing Webmaster Tools fournit par expression recherchée et par page les "**impressions**", i.e. le nombre de fois où vos pages figurent dans l'index, leur **position moyenne** dans l'index, les clics réalisés vers votre site ainsi que le taux de transformation en clics (**CTR** ClickThrough Rate).

## **A. Le récapitulatif**

Dans le récapitulatif, vous avez le CTR par mot-clé ou par expression.

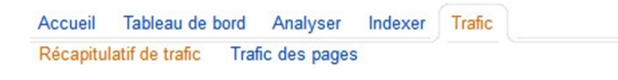

 $\ddot{}$ 

#### www.dsfc.net

#### Statistiques de classement et trafic

Examinez les données du trafic sur six mois et analysez l'évolution des performances des recherches.

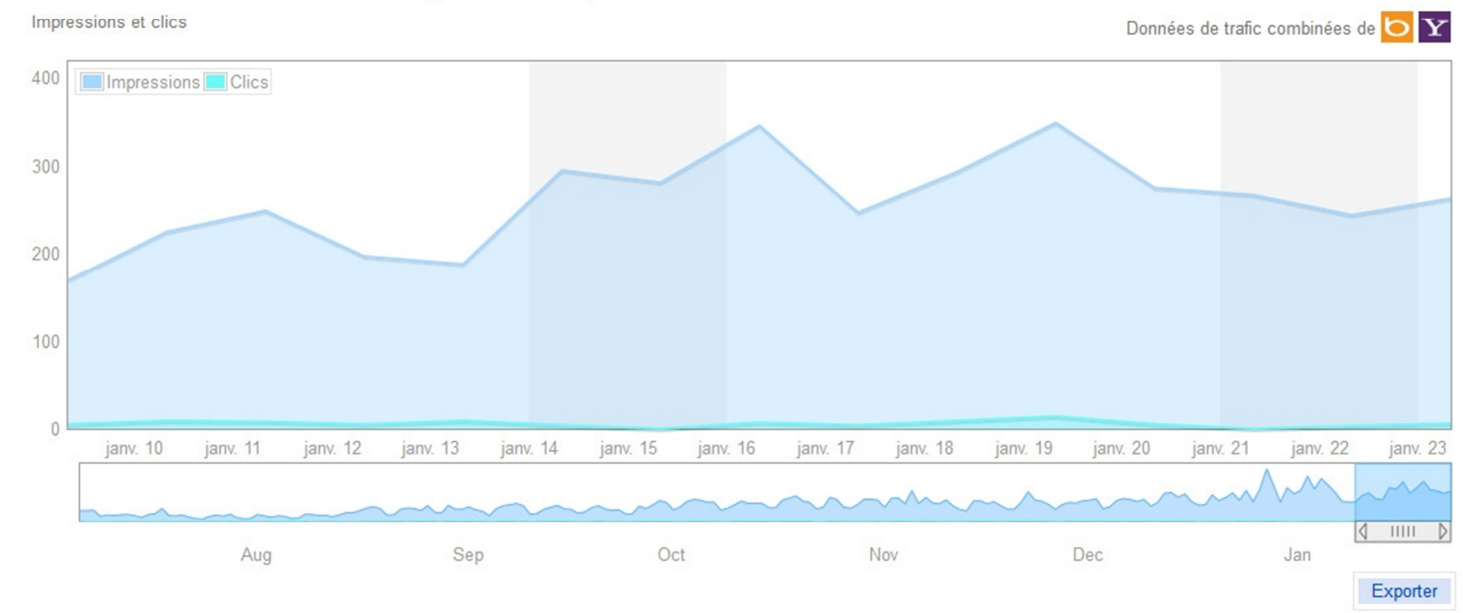

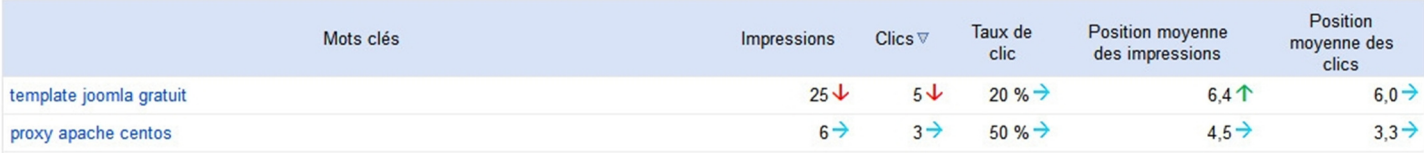

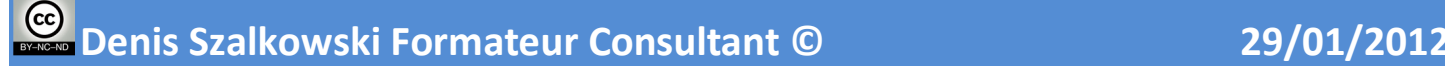

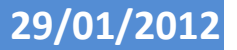

## **B. Le trafic des pages**

Dans le trafic par page, vous disposez du CTR et de la position moyenne par page !

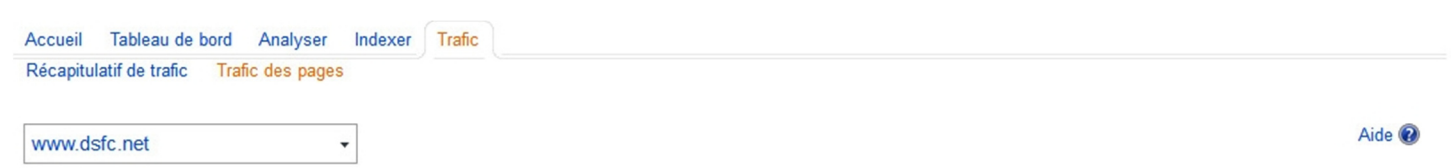

#### Trafic des pages

Examinez les données du trafic sur six mois et analysez l'évolution des performances des pages.

Impressions et clics

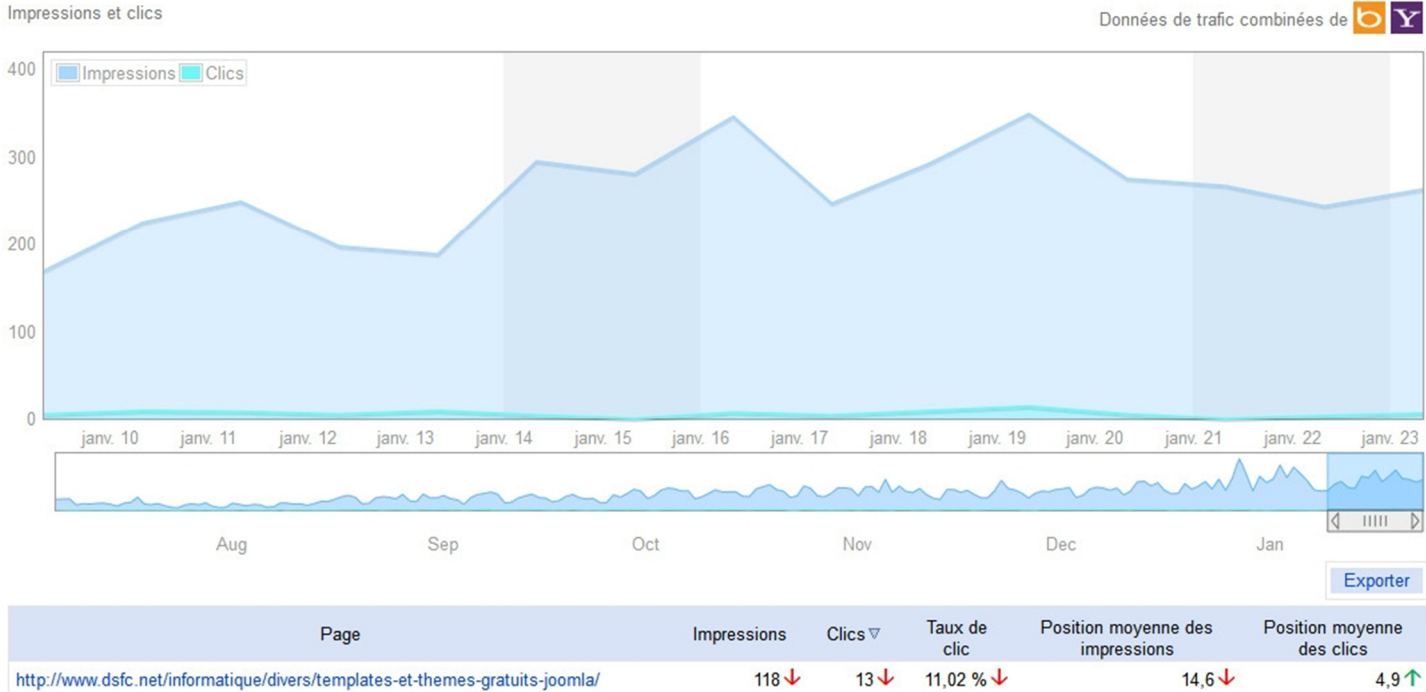

 $118 \downarrow$  $13 \downarrow$ http://www.dsfc.net/informatique/divers/templates-et-themes-gratuits-joomla/ 11,02 % ↓

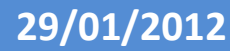

 $\left(\mathrm{cc}\right)$ **Support Bing Webmaster Tools - v 1.0**  $\blacksquare$  16  $\blacksquare$  16  $\blacksquare$  16  $\blacksquare$  16  $\blacksquare$ 

## **IX. Gestion des utilisateurs**

Bing Webmaster Tools propose de déléguer à d'autres utilisateurs l'administration et l'accès aux données liées à un site. Après avoir choisi le domaine, à partir de la page d'accueil, cliquez en haut à gauche sur **Utilisateurs**.

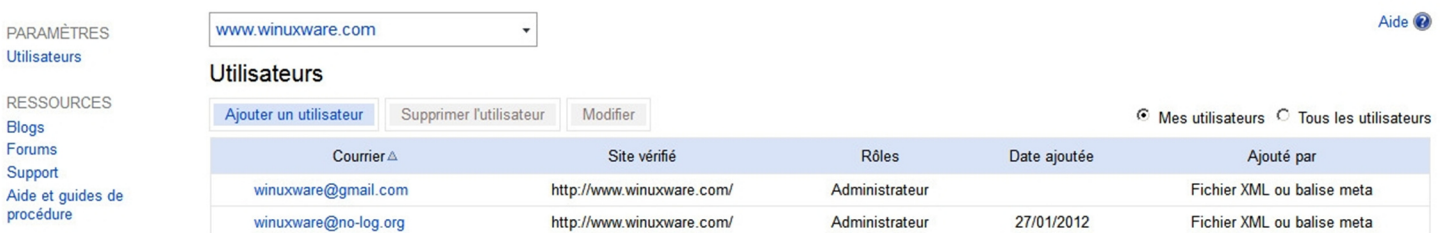

Contrairement à Google Webmaster Tools, Bing propose 3 rôles d'utilisateurs :

- **Administrateur**
- **Lire/Modifier**
- **Lecture seule**

## Ajouter un utilisateur

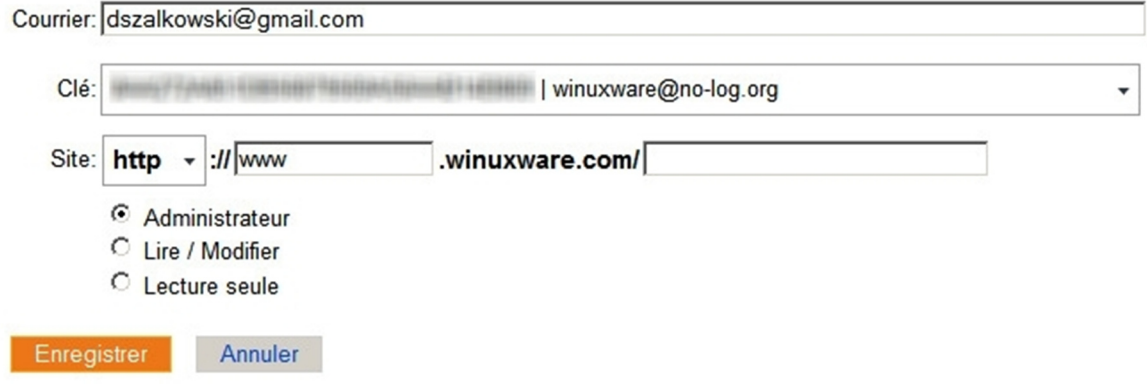